Liste alternativer Telefondienstanbieter

# Liste alternativer Telefondienstanbieter

#### Hauptseite > Adressen > Adressfenster > Telefon-Assistent > Liste alternativer Telefondienstanbieter

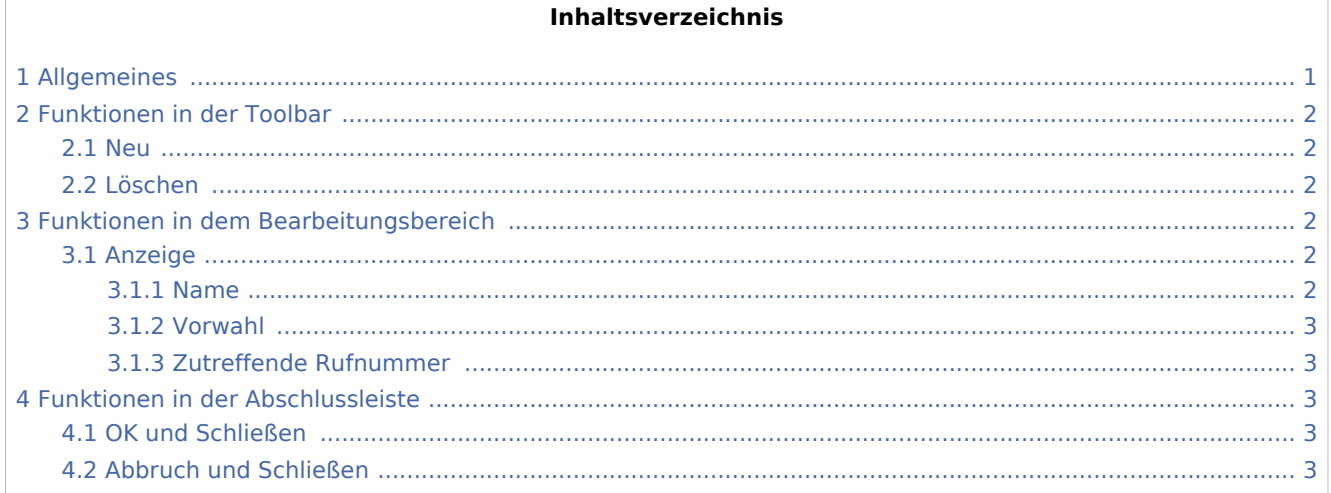

# <span id="page-0-0"></span>Allgemeines

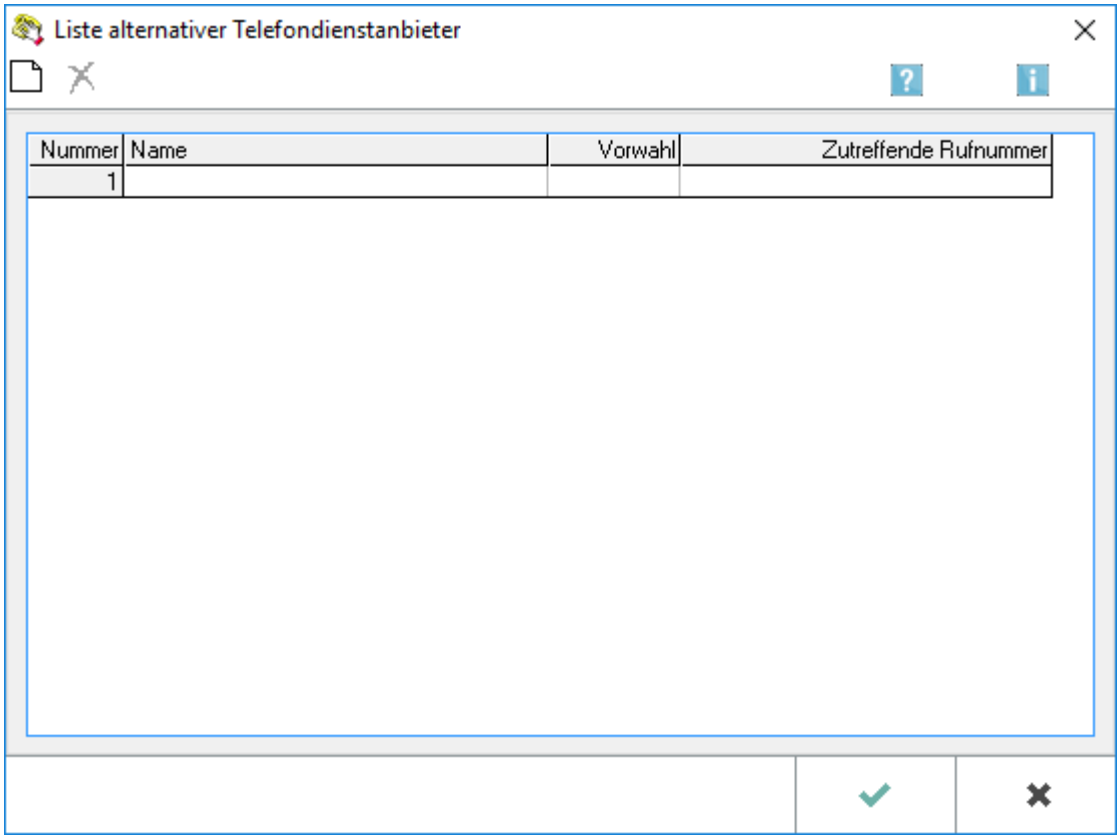

### Liste alternativer Telefondienstanbieter

Wenn Sie keinen Least-Cost-Router verwenden, können Sie im Telefon-Assistenten einzelnen Telefonnummern bestimmte Vorwahlnummern von Telefondienstanbietern zuordnen. Dazu wird eine Liste erstellt, in der der jeweiligen Rufnummer die Vorwahlnummer eines Telefondienstanbieters und eine Bezeichnung zugeordnet werden kann.

#### Ablauf

- 1. Rufen Sie den *Telefon-Assistenten* auf. Die Programmfunktion *Telefon-Assistenten* finden Sie im Programmbaum unter *W Nachrichten/Notizen*.
- 2. Wählen Sie im Menü *Bearbeiten* die *Menüzeile Liste der alternativen Telefondienstanbieter*.
- 3. In der aufgerufenen Eingabemaske ordnen Sie die Rufnummer eines Telefondienstanbieters der Rufnummern zu, die über den Telefondienstanbieter gewählt werden soll.
- 4. Bestätigen Sie mit  $\blacktriangleright$   $\blacksquare$ , um die Eingaben zu speichern.
- 5. Wenn Sie nach Erstellen der Liste eine erfasste Personenrufnummer über den *Telefon-Assistenten* anrufen lassen, erkennt dieser automatisch die Zuordnung. Die Verbindung wird dann über den alternativen Telefondienstanbieter hergestellt.

# <span id="page-1-0"></span>Funktionen in der Toolbar

### <span id="page-1-1"></span>Neu

### ∩

Mit Wahl dieses Buttons fügen Sie eine Leerzeile zum Erfassen einer neuen Zuordnung (Vorwahl /Personenrufnummer) ein.

### <span id="page-1-2"></span>Löschen

# x

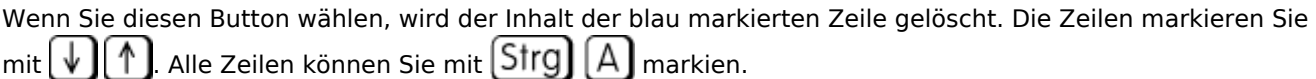

# <span id="page-1-3"></span>Funktionen in dem Bearbeitungsbereich

### <span id="page-1-4"></span>Anzeige

### <span id="page-1-5"></span>**Name**

In dieser Spalte werden die Bezeichnungen angezeigt, die für die Zuordnung der Rufnummer des alternativen Anbieters und der anzuwählenden Rufnummer vergeben wurden. Wenn mittels *Neu* eine neue Zuordnung festgelegt werden soll, so können Sie hier die Bezeichnung eingeben.

Liste alternativer Telefondienstanbieter

# <span id="page-2-0"></span>**Vorwahl**

Hier werden die Rufnummern für die Telefondienstanbieter angezeigt, die den Personenrufnummern rechts zugeordnet sind. Die Telefonate zu der Rufnummer in der Spalte *Zutreffende Rufnummer* werden dann über die Vorwahl des alternativen Telefondienstanbieters eingeleitet. Wenn mittels *Neu* eine neue Zuordnung festgelegt werden soll, so können Sie hier die Vorwahl eingeben.

# <span id="page-2-1"></span>**Zutreffende Rufnummer**

Hier finden Sie die Rufnummer, die mit der Vorwahl des alternativen Telefondienstanbieter angewählt werden soll. Wenn mittels *Neu* eine neue Zuordnung festgelegt werden soll, so geben Sie hier die Rufnummer ein.

# <span id="page-2-2"></span>Funktionen in der Abschlussleiste

# <span id="page-2-3"></span>OK und Schließen

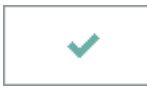

Klicken Sie auf diesen Button, um die vorgenommenen Einstellungen zu übernehmen.

### <span id="page-2-4"></span>Abbruch und Schließen

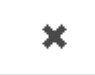

Klicken Sie auf diesen Button, um die Zuordnung der Vorwahlnummern abzubrechen.